# Installing CAT 7.3.1 for ENVI 5.3 and above versions for Windows Platforms

PDS Geosciences Node – Last update 2017-0629

## 0 Introduction

This document describes the procedure for installing CAT for use with ENVI 5.3 and above version for windows.

#### 0.1 Contact information

This version of CAT is produced by the PDS Geosciences Node [\(http://pds-geosciences.wustl.edu/\)](http://pds-geosciences.wustl.edu/) based on work by the CRISM Science Team. Feel free to contact us with comments or questions at [geosci@wunder.wustl.edu](mailto:geosci@wunder.wustl.edu)

#### 0.2 Procedure flowchart

The installation process is shown in the flowchart below.

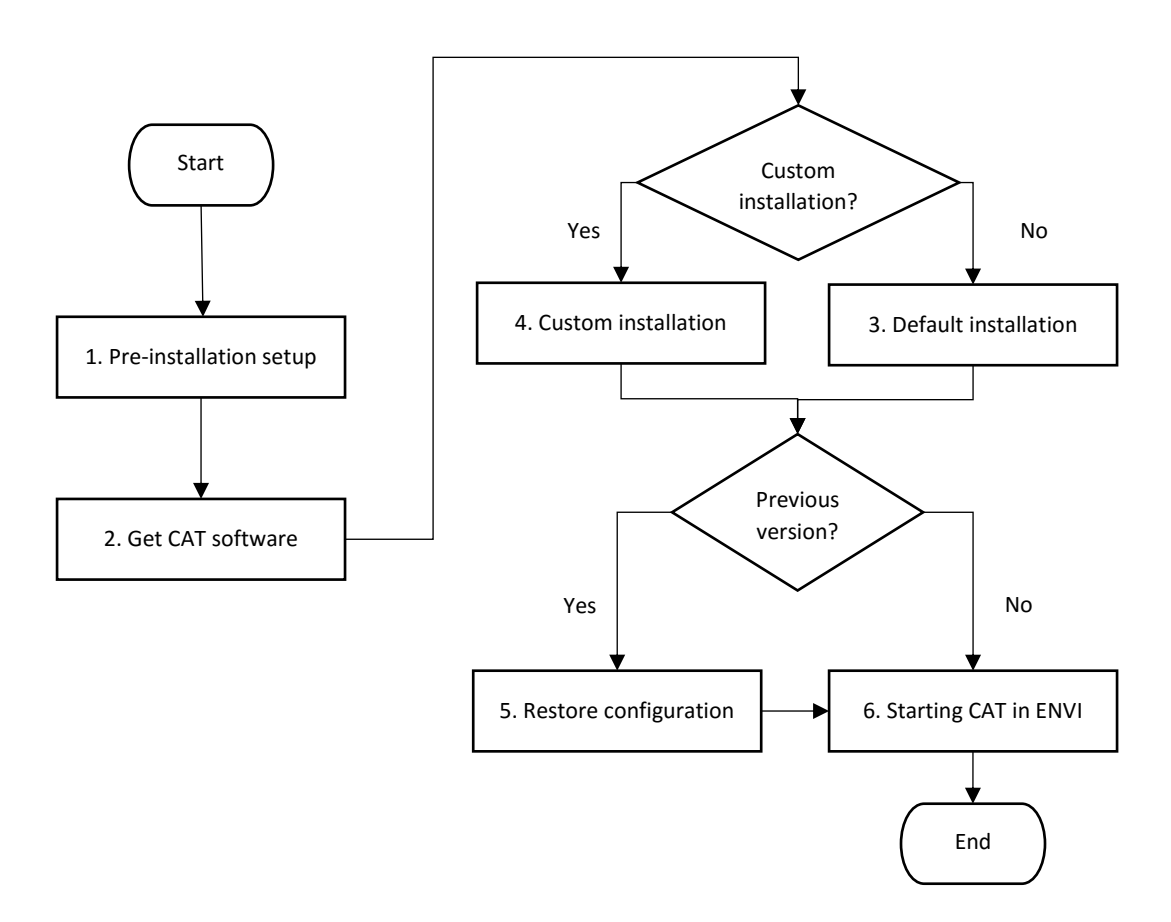

## 1 Pre-Installation

Before beginning, please take these steps.

- 1. Ensure you have administrator privilege on your machine. You will need it during installation.
- 2. Ensure you are running ENVI 5.3 and above version. If not, install it before continuing (These instructions assume you have installed ENVI to the default directory C:\Program Files\Exelis for ENVI 5.3 or earlier version or C:\Program Files\Harris for version 5.4).
- 3. If you have an existing version of CAT installed, you will have to rename or remove it before proceeding.
	- $\circ$  If you want to keep customized settings from a previous version of CAT installed on your system, you should rename the previous version directory.
	- $\circ$  If you don't have customized settings to keep, you should remove a previous installation of CAT by deleting the CAT\_ENVI directory.

## 2 Get the CAT software

You can find the latest version of CAT 7.3.1. for use with ENVI 5.3 and above versions at the PDS Geosciences Node web site[: http://pds-geosciences.wustl.edu/missions/mro/crism.htm#Tools](http://pds-geosciences.wustl.edu/missions/mro/crism.htm#Tools)

## 3 Default installation

*DECISION: If you wish to install CAT to a directory other than the default, follow the instructions in the Section 4, "Custom installation".*

- 1. Unpack the CAT\_ENVI zip file and copy the CAT\_ENVI folder to C:\Program Files on your computer. (This will require administrator privilege.)
- 2. Set up CAT\_ENVI as default IDL path. To do this, add the following line to the end of the idl.pref file in your ENVI installed path inside the idl86/resource/pref/ folder (the location of idl.pref may vary based on your ENVI version):

IDL\_PATH: +C:\Program Files\CAT\_ENVI;<IDL\_DEFAULT>

3. Start IDL. At the **IDL>** prompt in the console window, enter these commands:

```
.RESET_SESSION
```

```
.COMPILE 'C:\Program Files\CAT_ENVI\save_add\CAT_programs\cat_menu.pro'
```
RESOLVE ALL, /CONTINUE ON ERROR, SKIP ROUTINES='ENVI'

SAVE, FILENAME = 'C:\Program Files\CAT\_ENVI\tmp\cat\_menu.sav', /ROUTINES

*Note: For some ENVI versions, the RESOLVE\_ALL command may produce a warning. It is ok to ignore the warning.*

- 4. Move the cat\_menu.sav file from the C:\Program Files\CAT\_ENVI\tmp folder to your ENVI installed path inside envi5x\extensions\ folder.
- 5. Quit IDL.

*DECISION: If you had a previous version of CAT and wish to restore configuration files from that version, continue with Section 5, "Restore settings from a previous version of CAT\_ENVI". Otherwise, continue with Section 6, "Start CAT".*

# 4 Custom installation (installing CAT to a different directory)

*DECISION: If you wish to install CAT to a directory other than the default, follow these steps.*

- 1. Unpack the CAT\_ENVI zip file and copy the CAT\_ENVI folder to the desired directory location.
- 2. Edit the CAT\_ENVI\catconfigs\crismcat\_win\_default.cfg file, updating the value for CAT\_AUXFILES\_PATH with the new location.
- 3. Edit the CAT\_ENVI\envi.cfg file, replacing all occurrences of "C:\Program Files\CAT\_ENVI" with the new location.
- 4. Set up CAT\_ENVI as default IDL path. To do this, add the following line to the end of the idl.pref file in your ENVI installed path inside the idl86/resource/pref/ folder (the location of idl.pref may vary based on your ENVI version), replacing all occurrences of "C:\Program Files\CAT\_ENVI" with the new location:

```
IDL_PATH: +C:\Program Files\CAT_ENVI;<IDL_DEFAULT>
```
5. Start IDL. At the **IDL>** prompt in the console window, enter these commands, replacing all occurrences of "C:\Program Files\CAT\_ENVI" with the new location:

```
.RESET_SESSION
.COMPILE 'C:\Program Files\CAT_ENVI\save_add\CAT_programs\cat_menu.pro' 
RESOLVE ALL, /CONTINUE ON ERROR, SKIP ROUTINES='ENVI'
SAVE, FILENAME = 'C:\Program Files\CAT ENVI\tmp\cat menu.sav', /ROUTINES
```
*Note: For some ENVI versions, the RESOLVE\_ALL command may produce a warning. It is ok to ignore the warning.*

- 6. Move the cat menu.sav file from CAT ENVI\tmp folder to your ENVI installed path inside envi5x\extensions\ folder.
- 7. Quit IDL.

*DECISION: If you had a previous version of CAT and wish to restore configuration files from that version, continue with Section 5, "Restore settings from a previous version of CAT\_ENVI". Otherwise, continue with Section 6, "Start CAT".*

# 5 Set up CRISM Customized Map Projection

Move the CRISM customized map projection definitions files (datum.txt, geogcs.txt, spheroid.txt) from the CAT\_ENVI\aux\_files\crism\_projection\ folder to your ENVI installed path inside the IDL86\resource\pedata\user\_defined\ folder (the location of user\_defined folder may vary based on your ENVI version).

# 6 Restore settings from a previous version of CAT\_ENVI (for experts)

Users with a previous version of CAT\_ENVI installed on their system may wish to copy settings from the earlier version. To do so, replace these configuration files that may have contain custom settings:

1. Replace the CAT\_ENVI\envi.cfg file in your new version with the same file from your previous version in the CAT\_ENVI-prev directory.

2. Replace the CAT\_ENVI\catconfigs\crismcat\_win\_default.cfg file in your new version with the same file from your previous version in the CAT\_ENVI-prev directory.

If you performed a custom installation of CAT, you will have to edit the two configuration files again as described in Section 4, steps 2 and 3.

You may now remove the previous version of CAT if you wish by deleting the CAT\_ENVI-prev directory.

# 7 Start CAT

7.1 Starting CAT in ENVI 5.3+ interface

Start ENVI 5.x + IDL.

CAT programs are found in the ENVI menu under Display > CAT 7.3.1.

#### 7.2 Starting CAT in ENVI Classic interface

Start ENVI 5.x Classic + IDL.

CAT programs are found in the ENVI Classic menu under CAT 7.3.1.